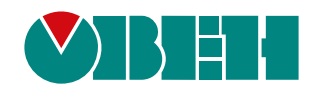

# **МВ110-224.8ДФ**

# **Модуль дискретного ввода H/W v2.0**

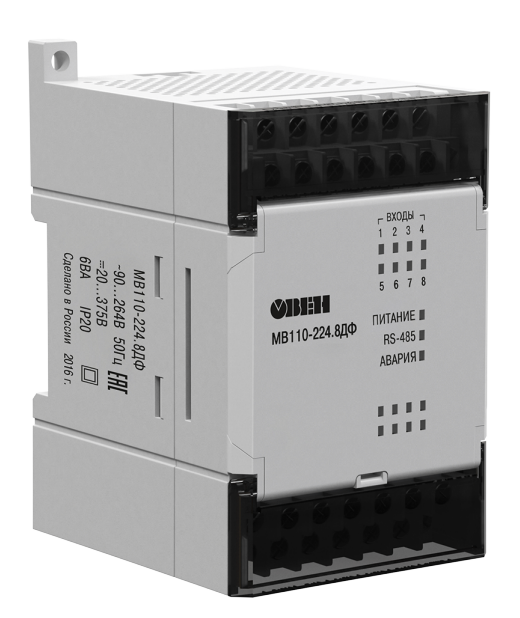

Руководство по эксплуатации

04.2023 версия 1.24 EAL

# Содержание

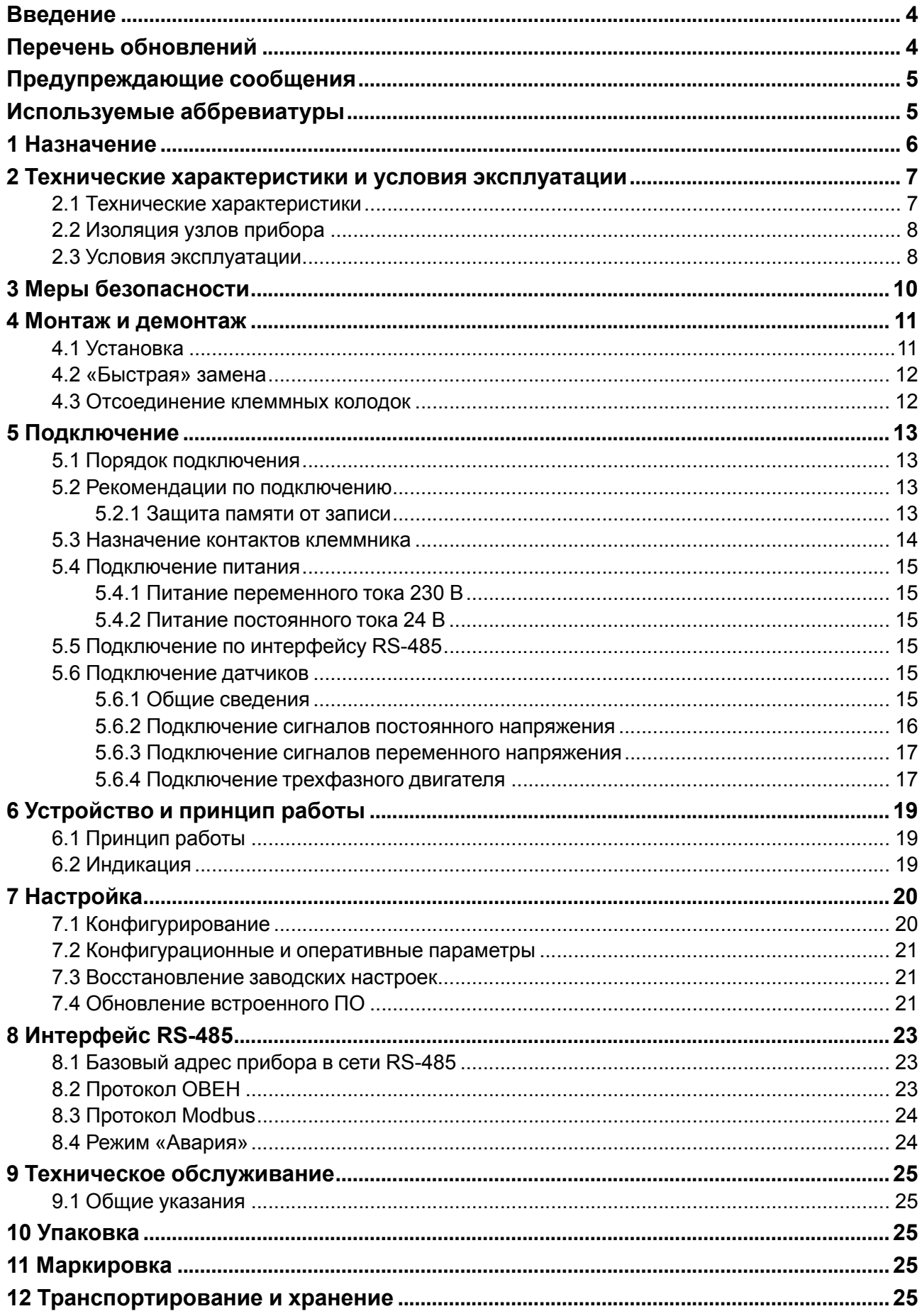

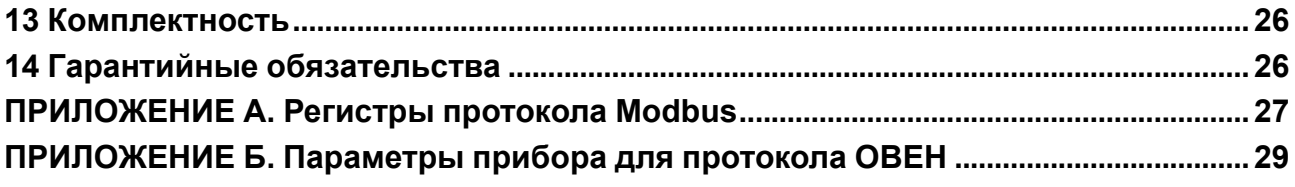

# <span id="page-3-0"></span>Введение

Настоящее руководство по эксплуатации предназначено для ознакомления с устройством, принципом работы и техническим обслуживанием модуля вывода МВ110-224.8ДФ (далее именуемый по тексту -«прибор», «модуль»).

Подключение, регулирование и техническое обслуживание прибора должны производиться только квалифицированными специалистами после прочтения настоящего руководства по эксплуатации.

Обозначение при заказе: МВ110-224.8ДФ.

# <span id="page-3-1"></span>Перечень обновлений

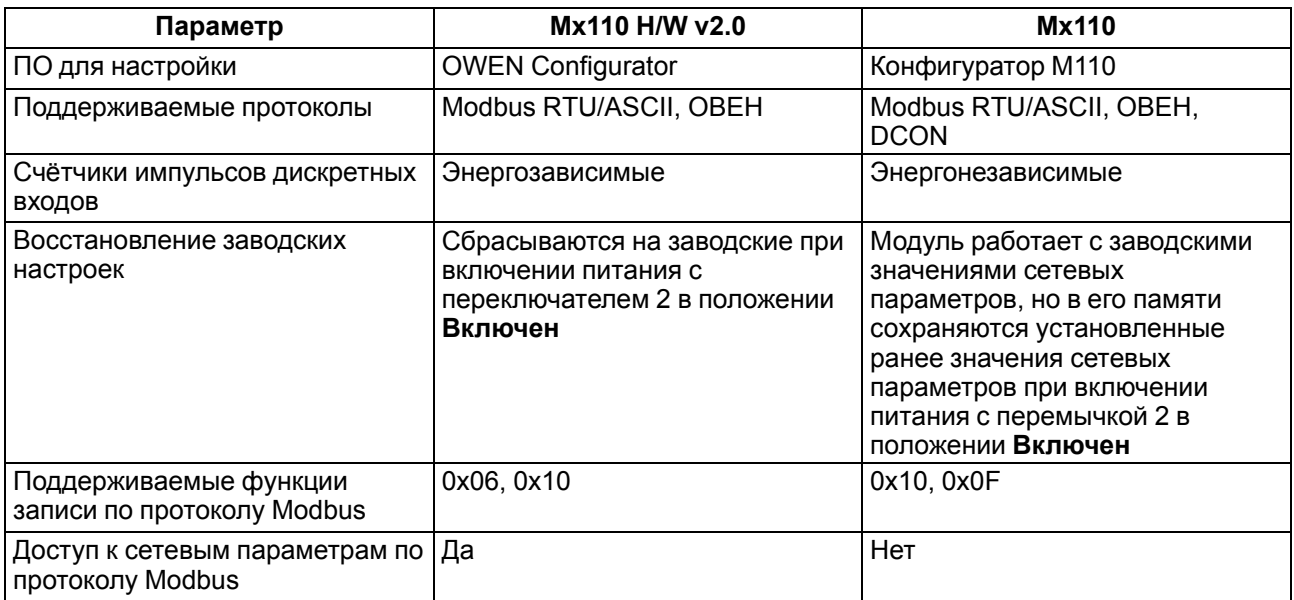

# <span id="page-4-0"></span>**Предупреждающие сообщения**

В данном руководстве применяются следующие предупреждения:

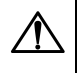

#### **ОПАСНОСТЬ**

Ключевое слово ОПАСНОСТЬ сообщает о **непосредственной угрозе опасной ситуации**, которая приведет к смерти или серьезной травме, если ее не предотвратить.

### **ВНИМАНИЕ**

Ключевое слово ВНИМАНИЕ сообщает о **потенциально опасной ситуации**, которая может привести к небольшим травмам.

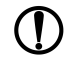

### **ПРЕДУПРЕЖДЕНИЕ**

Ключевое слово ПРЕДУПРЕЖДЕНИЕ сообщает о **потенциально опасной ситуации**, которая может привести к повреждению имущества.

### **ПРИМЕЧАНИЕ**

Ключевое слово ПРИМЕЧАНИЕ обращает внимание на полезные советы и рекомендации, а также информацию для эффективной и безаварийной работы оборудования.

### **Ограничение ответственности**

Ни при каких обстоятельствах ООО «Производственное Объединение ОВЕН» и его контрагенты не будут нести юридическую ответственность и не будут признавать за собой какие-либо обязательства в связи с любым ущербом, возникшим в результате установки или использования прибора с нарушением действующей нормативно-технической документации.

# <span id="page-4-1"></span>**Используемые аббревиатуры**

**ПК** – персональный компьютер.

**ПЛК** – программируемый логический контроллер.

**ПО** – программное обеспечение.

### <span id="page-5-0"></span>**1 Назначение**

Модули дискретного ввода МВ110-8ДФ предназначены для сбора данных со встроенных входов с последующей передачей их в сеть RS-485. Модуль управляется с помощью ПЛК, панельного контроллера, ПК или другого управляющего устройства.

Прибор выполняет следующие функции:

- контроль подачи напряжения питания на исполнительные механизмы (например, для защиты трехфазного двигателя методом регистрации обрыва одной из питающих его фаз),
- подсчет числа включений оборудования или перебоев в подаче электропитания на оборудование, питающееся от сети 220 В частотой 50 Гц или от источника постоянного тока.

Прибор изготавливается согласно ТУ 4217-016-46526536-2009.

# <span id="page-6-0"></span>**2 Технические характеристики и условия эксплуатации**

### <span id="page-6-1"></span>**2.1 Технические характеристики**

### **Таблица 2.1 – Технические характеристики**

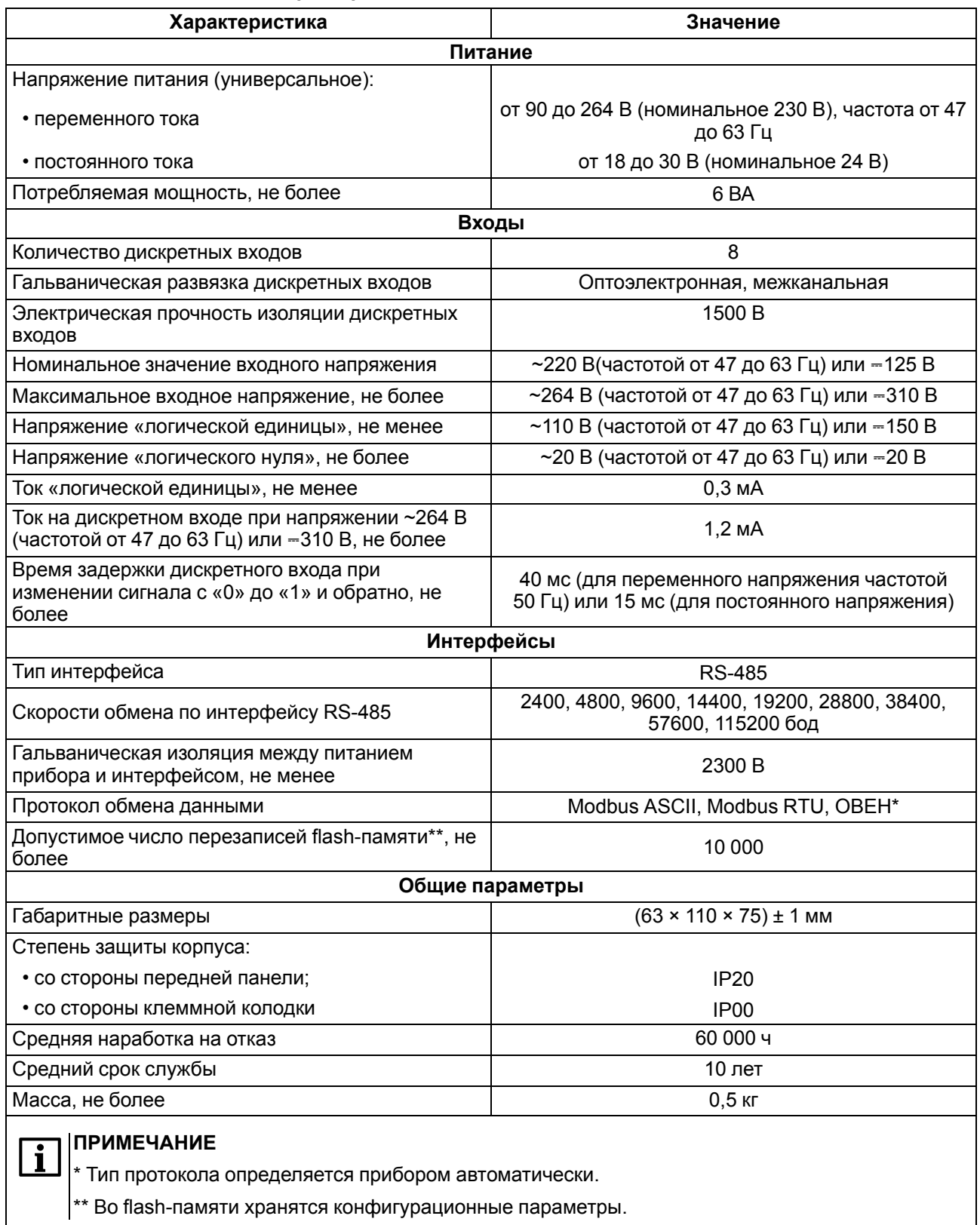

### <span id="page-7-0"></span>**2.2 Изоляция узлов прибора**

Схема гальванически изолированных узлов и прочность гальванической изоляции приведена на [рисунке](#page-7-2) 2.1.

<span id="page-7-2"></span>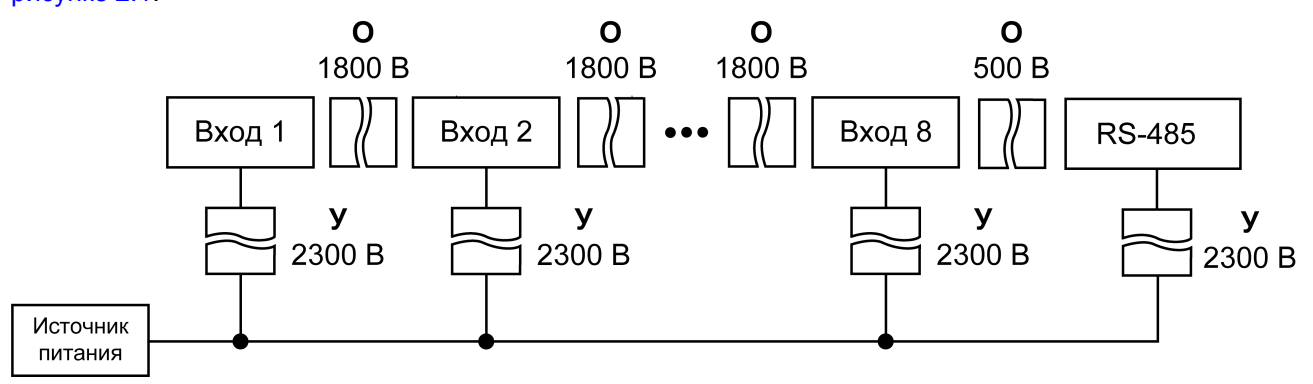

#### **Рисунок 2.1 – Изоляция узлов модуля**

#### **Таблица 2.2 – Типы изоляции**

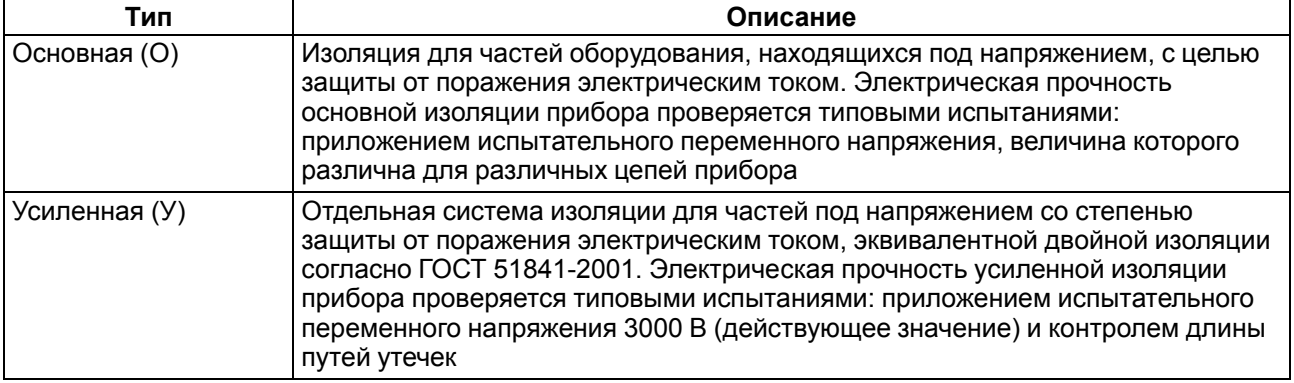

#### **ПРЕДУПРЕЖДЕНИЕ**

Значение прочности изоляции указано для испытаний при нормальных климатических условиях, время воздействия — 1 минута по ГОСТ IEC 61131-2.

### <span id="page-7-1"></span>**2.3 Условия эксплуатации**

Условия эксплуатации:

- температура окружающего воздуха от –10 до +55 °C;
- относительная влажность воздуха не более 95 % (при +25 °C и более низких температурах без конденсации влаги);
- атмосферное давление от 84 до 106,7 кПа;
- закрытые взрывобезопасные помещения без агрессивных паров и газов.

По устойчивости к механическим воздействиям во время эксплуатации прибор соответствует группе исполнения N1 ГОСТ Р 52931-2008.

По устойчивости к климатическим воздействиям во время эксплуатации прибор соответствует группе исполнения В4 ГОСТ Р 52931-2008.

По устойчивости к воздействию атмосферного давления прибор относится к группе Р1 ГОСТ Р 52931- 2008.

По электромагнитной совместимости модули относятся к оборудованию класса А ГОСТ 30804.6.2-2013

По устойчивости к воздействию помех прибор отвечает требованиям ГОСТ IEC 61131-2-2012, ГОСТ 30804.6.2-2013 (IEC 6100-6-26:2005), ГОСТ 30804.6.4-2013 (IEC 61000-6-4:2006).

По уровню излучения радиопомех (помехоэмиссии) прибор соответствует нормам, установленным ГОСТ 30804.6.3-2013 (IEC 61000-6-3:2006).

Во время подачи импульсных помех допускается кратковременное прекращение обмена по сети RS-485. Обмен должен восстанавливаться сразу по окончании действия помехи.

# <span id="page-9-0"></span>**3 Меры безопасности**

По способу защиты от поражения электрическим током прибор соответствует классу II по ГОСТ 12.2.007.0-75.

Во время эксплуатации, технического обслуживания и поверки следует соблюдать требования следующих документов:

- ГОСТ 12.3.019-80
- «Правила технической эксплуатации электроустановок потребителей»;
- «Правила охраны труда при эксплуатации электроустановок».

Во время эксплуатации прибора открытые контакты клеммника находятся под опасным для жизни напряжением. Прибор следует устанавливать в специализированных шкафах, доступ внутрь которых разрешен только квалифицированным специалистам.

Любые подключения к прибору и работы по его техническому обслуживанию производить только при отключенном питании прибора и подключенных к нему устройств.

Не допускается попадание влаги на контакты выходного разъема и внутренние электроэлементы прибора.

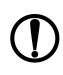

### **ПРЕДУПРЕЖДЕНИЕ**

ЗАПРЕЩАЕТСЯ использование прибора при наличии в атмосфере кислот, щелочей, масел и иных агрессивных веществ.

# <span id="page-10-0"></span>**4 Монтаж и демонтаж**

### <span id="page-10-1"></span>**4.1 Установка**

Прибор может быть установлен на DIN-рейке 35 мм или закреплен на внутренней стенке шкафа с помощью винтов.

Для установки прибора на DIN-рейку следует:

- 1. Подготовить место на DIN-рейке для установки прибора.
- 2. Установить прибор на DIN-рейку.
- 3. С усилием придавить прибор к DIN-рейке до фиксации защелки.

Для демонтажа прибора следует:

- 1. Отсоединить линии связи с внешними устройствами.
- 2. В проушину защелки вставить острие отвертки.
- 3. Защелку отжать, после чего отвести прибор от DIN-рейки.

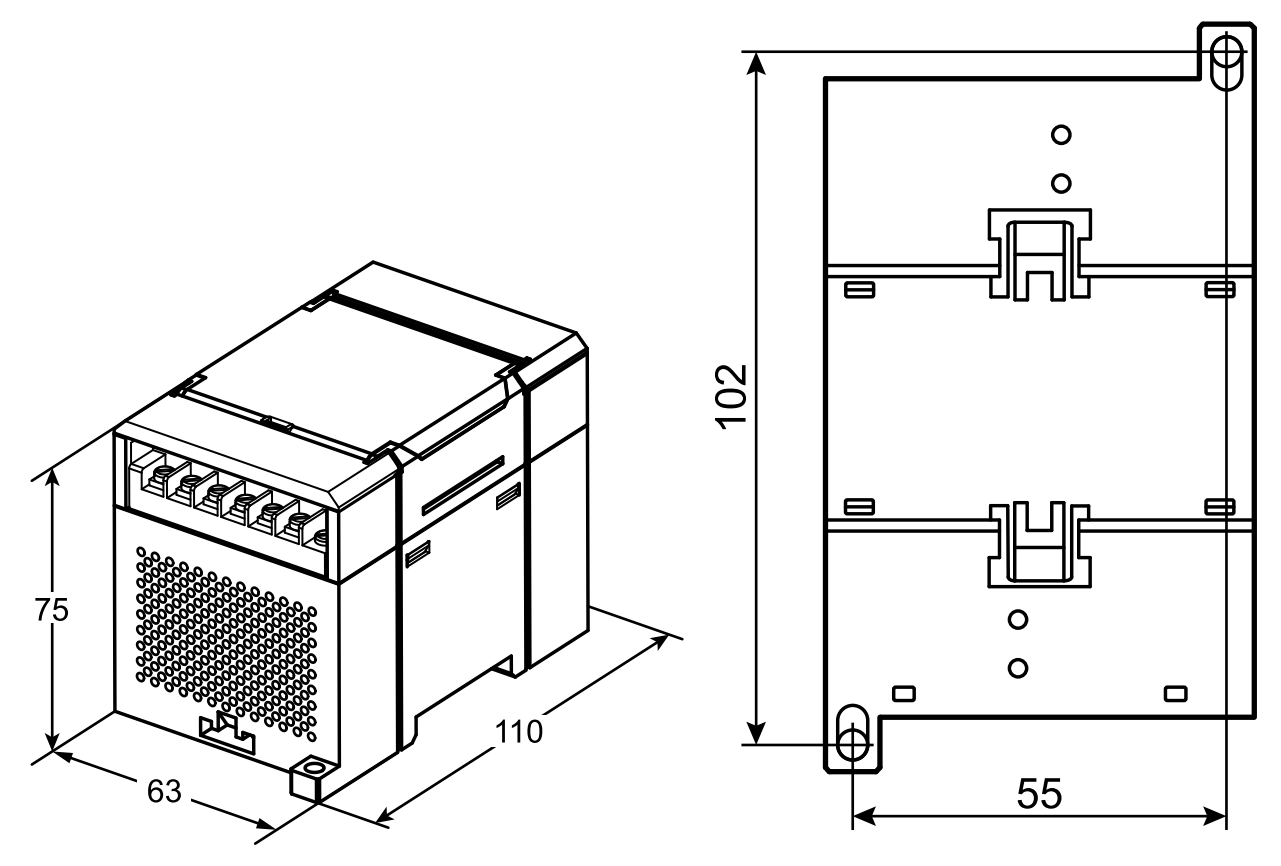

**Рисунок 4.1 – Габаритные и установочные размеры**

### <span id="page-11-0"></span>**4.2 «Быстрая» замена**

Конструкция клеммника позволяет оперативно заменить прибор без демонтажа подключенных к нему внешних линий связи.

Для замены прибора следует:

- 1. Обесточить все линии связи, подходящие к прибору, в том числе линии питания.
- 2. Открутить крепежные винты по краям обеих клеммных колодок прибора.
- 3. Отделить съемную часть каждой колодки от прибора вместе с подключенными внешними линиями связи с помощью отвертки или другого подходящего инструмента.
- 4. Снять прибор с DIN-рейки или вынуть прибор из щита.
- 5. На место снятого прибора установить другой с предварительно удаленными разъемными частями клеммных колодок.
- 6. Подсоединить к установленному прибору снятые части клеммных колодок с подключенными внешними линиями связи.
- 7. Закрутить крепежные винты по краям обеих клеммных колодок.

### <span id="page-11-1"></span>**4.3 Отсоединение клеммных колодок**

Для отсоединения клеммных колодок следует:

- 1. Отключить питание модуля и подключенных к нему устройств.
- 2. Поднять крышку.
- 3. Выкрутить винты.
- <span id="page-11-2"></span>4. Снять колодку, как показано на [рисунке](#page-11-2) 4.2.

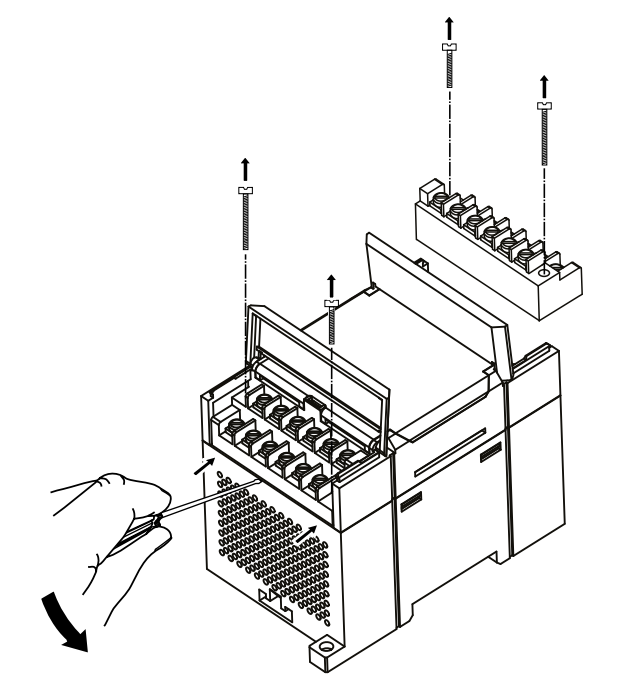

**Рисунок 4.2 – Отделение съемных частей клемм**

# <span id="page-12-0"></span>**5 Подключение**

### <span id="page-12-1"></span>**5.1 Порядок подключения**

Для подключения прибора следует:

- 1. Подсоединить прибор к источнику питания.
- 2. Подсоединить датчики к входам прибора.
- 3. Подсоединить линии связи интерфейса RS-485.
- 4. Подать питание на прибор.

### <span id="page-12-2"></span>**5.2 Рекомендации по подключению**

Внешние связи следует монтировать проводом сечением не более 0,75 мм2. Для многожильных проводов следует использовать наконечники.

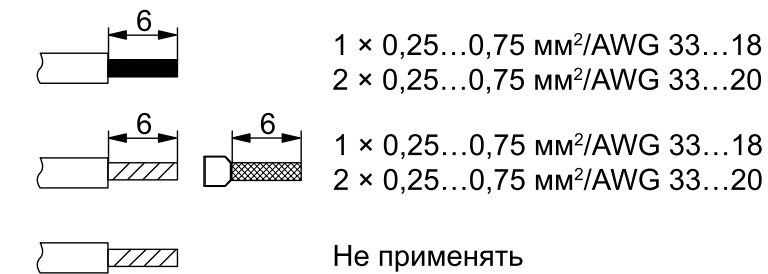

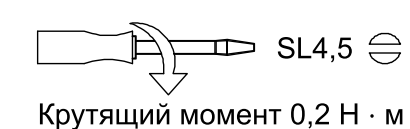

**Рисунок 5.1 – Рекомендации для проводов**

Общие требования к линиям соединений:

- во время прокладки кабелей следует выделить линии связи, соединяющие прибор с датчиком, в самостоятельную трассу (или несколько трасс), располагая ее (или их) отдельно от силовых кабелей, а также от кабелей, создающих высокочастотные и импульсные помехи;
- для защиты входов прибора от влияния электромагнитных помех линии связи прибора с датчиком следует экранировать. В качестве экранов могут быть использованы как специальные кабели с экранирующими оплетками, так и заземленные стальные трубы подходящего диаметра. Экраны кабелей следует подключать к контакту функционального заземления (FE) со стороны источника сигнала;
- фильтры сетевых помех следует устанавливать в линиях питания прибора;
- искрогасящие фильтры следует устанавливать в линиях коммутации силового оборудования.

Монтируя систему, в которой работает прибор, следует учитывать правила организации эффективного заземления:

- все заземляющие линии прокладывать по схеме «звезда» с обеспечением хорошего контакта к заземляемому элементу;
- все заземляющие цепи должны быть выполнены проводами наибольшего сечения;
- запрещается объединять клемму прибора с маркировкой «Общая» и заземляющие линии.

#### <span id="page-12-3"></span>**5.2.1 Защита памяти от записи**

Для защиты параметров прибора от записи следует:

- 1. Отключить питание прибора.
- 2. Открыть крышку на лицевой панели.
- 3. Установить переключатель 1 в положении **Включен**.

### <span id="page-13-0"></span>**5.3 Назначение контактов клеммника**

Общий чертеж прибора с указаниями номеров клемм и расположением переключателей и светодиодов представлен на рисунке ниже.

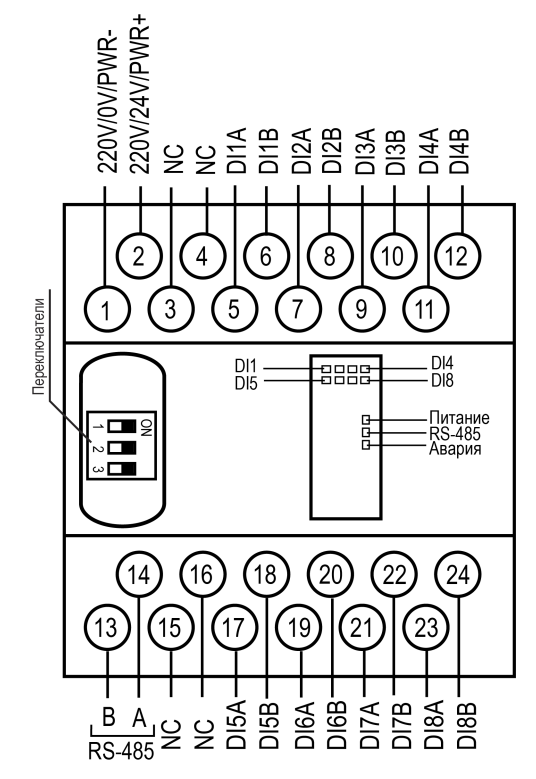

**Рисунок 5.2 – Назначение контактов клеммника**

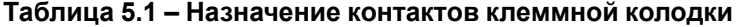

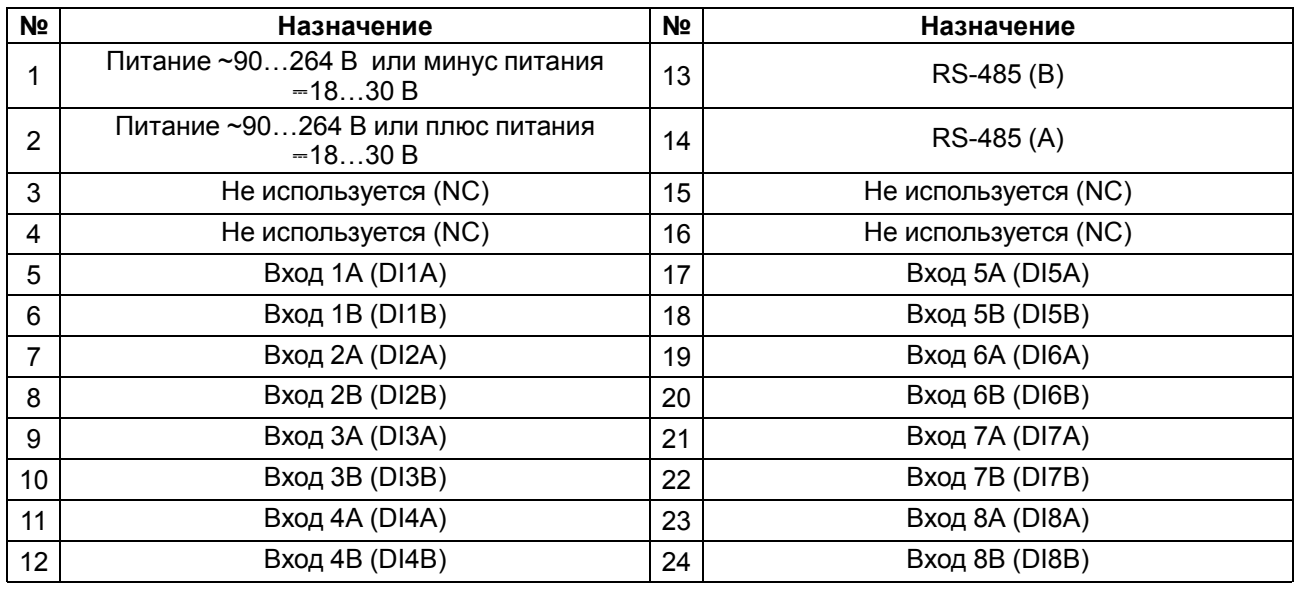

### **ПРЕДУПРЕЖДЕНИЕ**

Для входов 1–8 назначение контактов A и B следующее:

- **A** при подаче на вход постоянного напряжения контакт является плюсом, при подаче на вход переменного напряжения контакт равнозначен контакту **B**;
- **B** при подаче на вход постоянного напряжения контакт является минусом, при подаче на вход переменного напряжения контакт равнозначен контакту **A**.

### **Таблица 5.2 – Назначение переключателей**

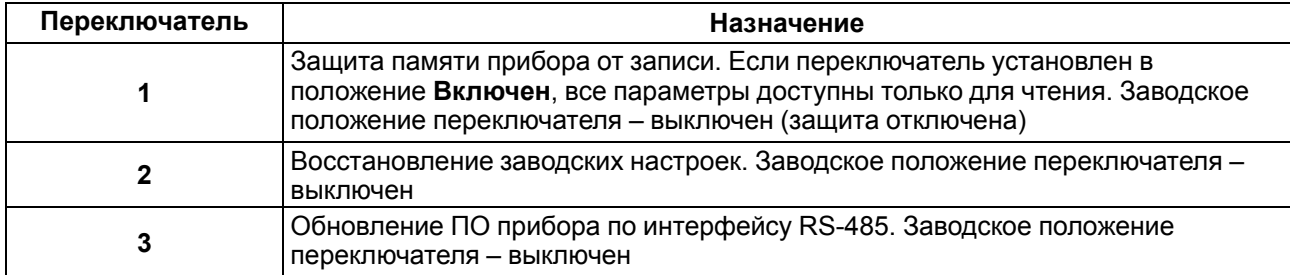

### <span id="page-14-0"></span>**5.4 Подключение питания**

### <span id="page-14-1"></span>**5.4.1 Питание переменного тока 230 В**

Прибор следует питать напряжением 230 В переменного тока от сетевого фидера, не связанного непосредственно с питанием мощного силового оборудования.

Во внешней цепи рекомендуется установить выключатель, обеспечивающий отключение прибора от сети.

#### <span id="page-14-2"></span>**5.4.2 Питание постоянного тока 24 В**

Прибор следует питать напряжением 24 В постоянного тока от локального источника питания подходящей мощности.

Источник питания следует устанавливать в том же шкафу электрооборудования, в котором устанавливается прибор.

### <span id="page-14-3"></span>**5.5 Подключение по интерфейсу RS-485**

Связь прибора по интерфейсу RS-485 выполняется по двухпроводной схеме.

Длина линии связи должна быть не более 1200 метров.

Обесточенный прибор следует подключать к сети RS-485 витой парой проводов, соблюдая полярность. Провод **А** подключается к выводу **А** прибора, аналогично соединяются между собой выводы **В**.

#### **ПРИМЕЧАНИЕ**

Для подключения к ПК рекомендуется использовать [преобразователь](https://owen.ru/product/owen_as4) интерфейсов RS-485 <-> USB АС4 или [преобразователь](https://owen.ru/product/as3_m) интерфейсов RS-485 <-> RS-232 АС3-М.

### <span id="page-14-4"></span>**5.6 Подключение датчиков**

### <span id="page-14-5"></span>**5.6.1 Общие сведения**

Прибор имеет входы, рассчитанные на подключение следующих сигналов:

- переменного напряжения с уровнем «логической единицы» от 110 до 264 В (частотой 50 Гц);
- сигналов постоянного тока с уровнем «логической единицы» от 150 до 310 В.

К дискретным входам прибора могут подключаться различные нагрузки и исполнительные механизмы, на которых следует контролировать наличие или отсутствие напряжения.

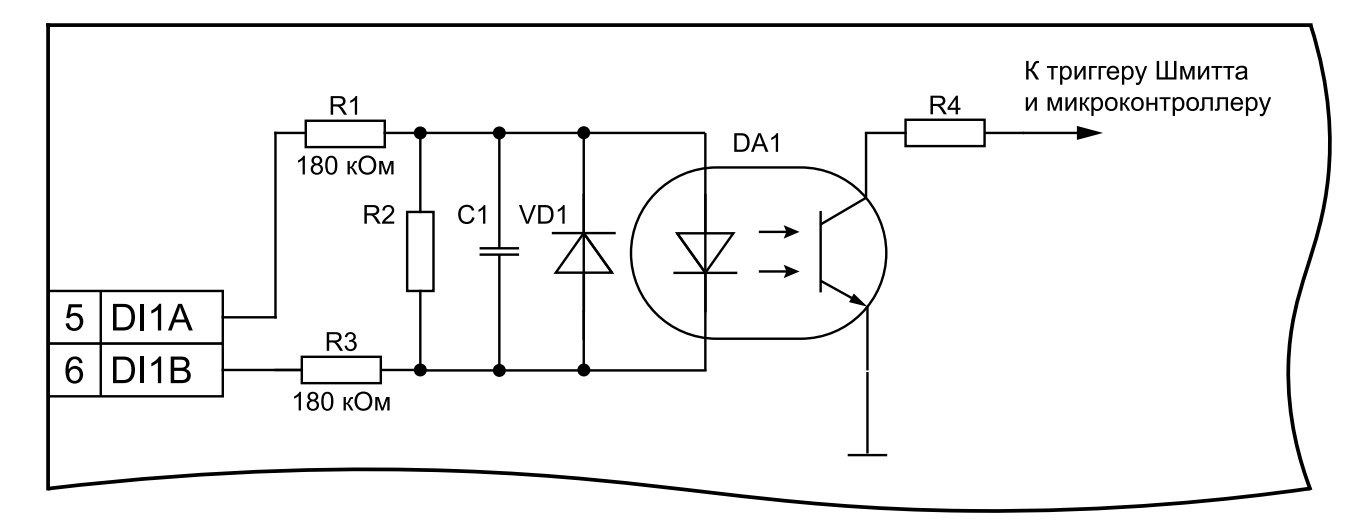

### **Рисунок 5.3 – Электрическая принципиальная схема входа (схемы других входов идентичны приведенной)**

#### <span id="page-15-0"></span>**5.6.2 Подключение сигналов постоянного напряжения**

#### **ПРЕДУПРЕЖДЕНИЕ**  $\mathcal \alpha$

- 1. Для подключения к дискретным входам сигналов постоянного напряжения с уровнем логической единицы от 150 до 310 В следует использовать марку провода, обеспечивающую достаточную изоляцию. Площадь поперечного сечения провода несущественна, т. к. входной ток дискретного входа менее 1,2 мА.
- 2. Если требуется контролировать состояние конкретного исполнительного механизма или нагрузки (включено/выключено), то линии связи необходимо подключать напрямую от дискретного входа к клеммам данной нагрузки.
- 3. Напряжения питания  $U_{\Pi1}-U_{\Pi8}$  не должны быть более 310 В (постоянного тока).
- 4. При подключении к входам постоянного напряжения следует соблюдать полярность.

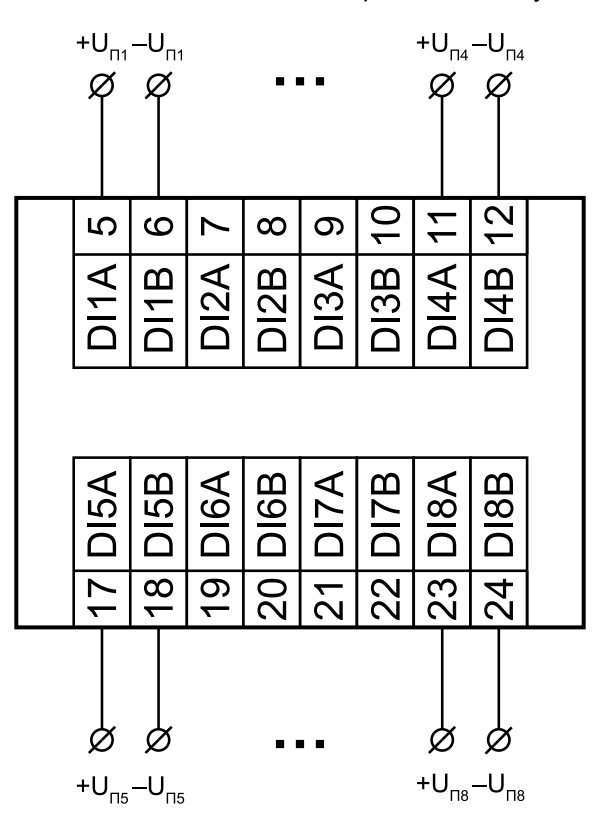

**Рисунок 5.4 – Схема подключения сигналов постоянного напряжения**

### <span id="page-16-0"></span>**5.6.3 Подключение сигналов переменного напряжения**

### **ПРЕДУПРЕЖДЕНИЕ**

- 1. Для подключения к дискретным входам сигналов переменного напряжения с уровнем логической единицы от 110 до 264 В следует использовать марку провода, обеспечивающую достаточную изоляцию. Площадь поперечного сечения провода несущественна, т. к. входной ток дискретного входа менее 1,2 мА.
- 2. Если требуется контролировать состояние конкретного исполнительного механизма или нагрузки (включено/выключено), то линии связи необходимо подключать напрямую от дискретного входа к клеммам данной нагрузки.
- 3. Напряжения питания  $U_{\Pi1}$ – $U_{\Pi8}$  не должны быть более ~264 В.

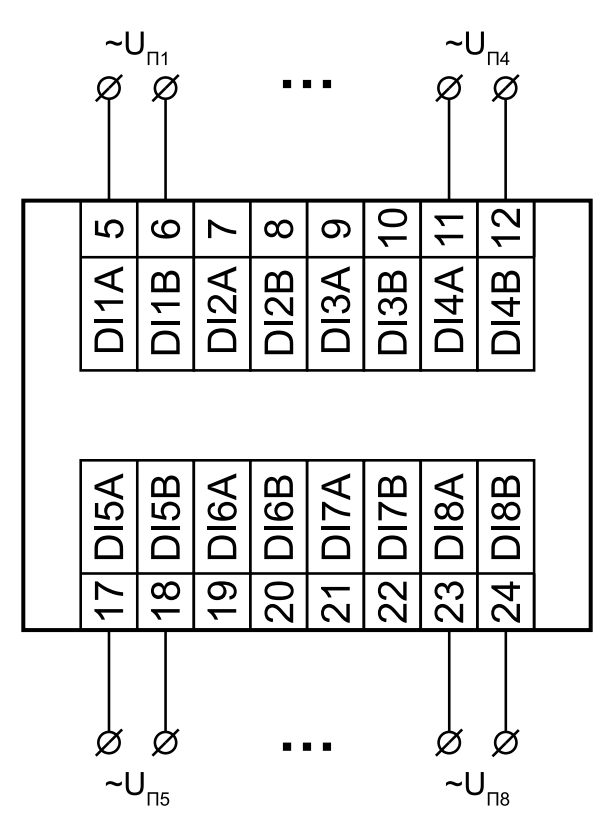

#### **Рисунок 5.5 – Схема подключения сигналов переменного напряжения**

#### <span id="page-16-1"></span>**5.6.4 Подключение трехфазного двигателя**

### **ПРЕДУПРЕЖДЕНИЕ**

- 1. Для подключения к дискретным входам сигналов переменного напряжения с уровнем логической единицы от 110 до 264 В следует использовать марку провода, обеспечивающую достаточную изоляцию. Площадь поперечного сечения провода несущественна, т. к. входной ток дискретного входа менее 1,2 мА.
- 2. Напряжения питания обмоток U<sub>Ф1</sub>, U<sub>Ф2</sub> и U<sub>Ф3</sub> относительно нулевой фазы не должны быть более ~264 В.

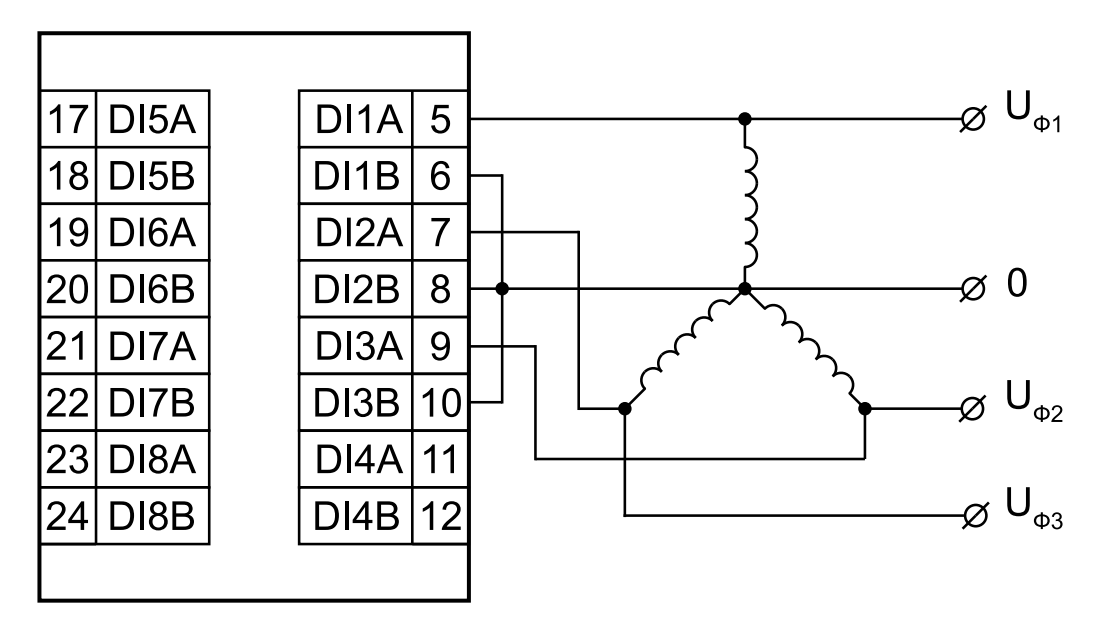

**Рисунок 5.6 – Схема подключения трехфазного двигателя (пример контроля обрыва питающих фаз)**

# <span id="page-18-0"></span>**6 Устройство и принцип работы**

# <span id="page-18-1"></span>**6.1 Принцип работы**

Работой модуля управляет Мастер сети. Модуль передает в сеть RS-485 данные о состоянии входов при запросе и получает команды на управление выходами от Мастера сети.

Мастером может являться:

- $\cdot$  ПК:
- $\cdot$  ПЛК;
- Панель оператора;
- удаленный облачный сервис.

### <span id="page-18-2"></span>**6.2 Индикация**

На лицевой панели прибора расположены светодиоды:

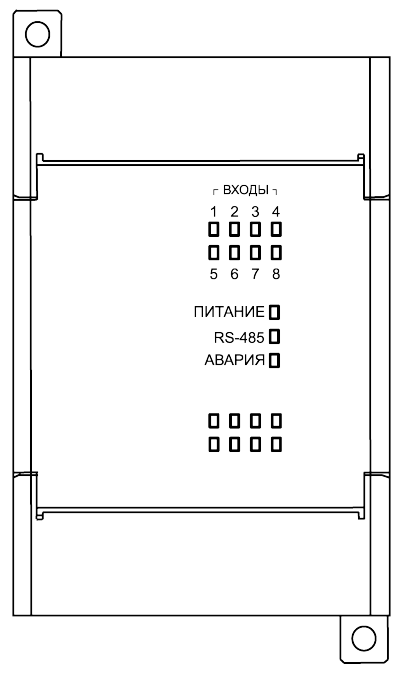

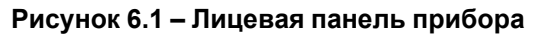

### **Таблица 6.1 – Назначение светодиодов**

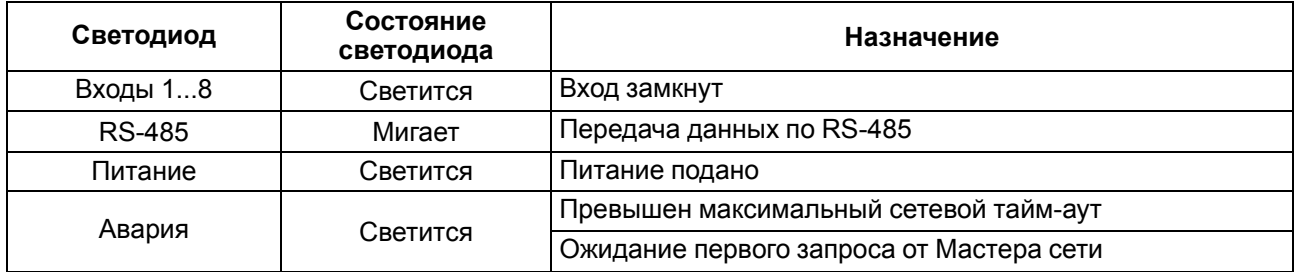

# <span id="page-19-0"></span>**7 Настройка**

### <span id="page-19-1"></span>**7.1 Конфигурирование**

Прибор конфигурируется с помощью ПО OWEN Configurator. Установочный файл располагается на сайте [www.owen.ru.](https://www.owen.ru)

Для конфигурирования прибора с помощью ПО OWEN Configurator следует:

- 1. Подключить прибор к ПК через адаптер интерфейса RS-485/RS-232 или RS-485/USB.
- 2. Подать питание на прибор.
- 3. Установить и запустить ПО OWEN Configurator.
- 4. Нажать кнопку **Добавить устройства** в главном меню **Проект**. Откроется окно выбора интерфейса подключения и поиска устройств.
- 5. Задать сетевые настройки в левой части окна:
	- Номер COM-порта;
	- Протокол (Modbus RTU или ОВЕН);

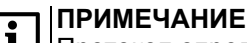

Протокол определяется прибором автоматически.

- Модель прибора из выпадающего списка **Устройства**;
- Сетевые настройки прибора (скорость обмена, биты данных, четность, стоп-биты).
- 6. Ввести адрес прибора (значение по умолчанию 16).
- 7. Нажать кнопку **Найти**. В правой части окна отобразится прибор с указанным адресом.

### **ПРИМЕЧАНИЕ**

В столбце **Версия** отображается версия шаблона.

8. Выбрать найденный прибор (отметить галочкой) и нажать **Добавить устройства**.

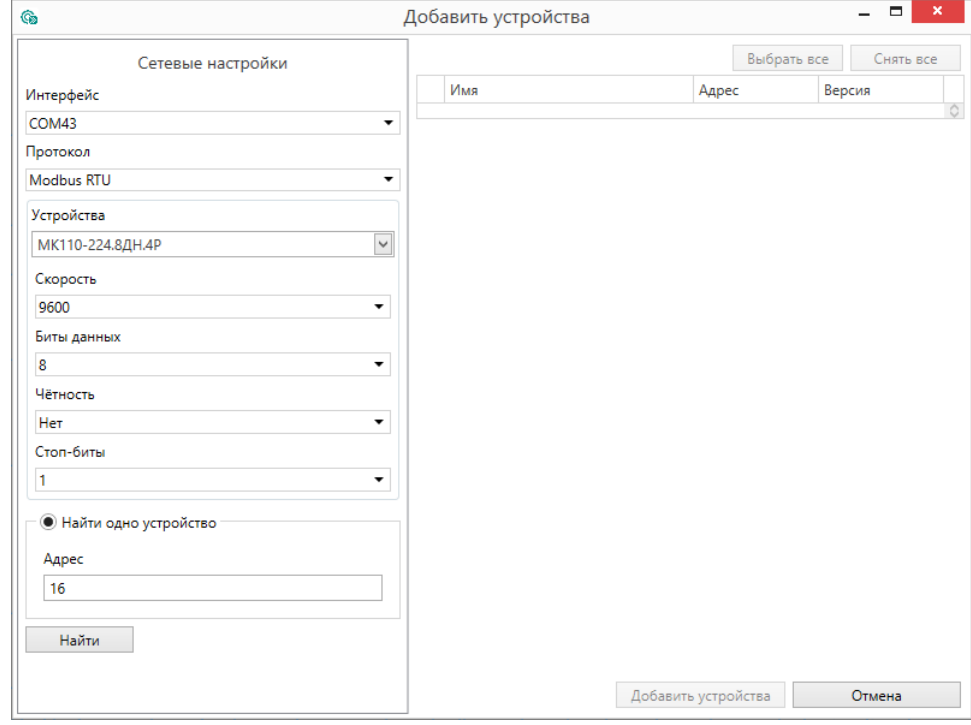

**Рисунок 7.1 – Настройка сетевых параметров в ПО OWEN Configurator**

Более подробная информация о подключении и работе с прибором приведена в Справке ПО OWEN Configurator. Для вызова справки в программе следует нажать клавишу F1.

### <span id="page-20-0"></span>**7.2 Конфигурационные и оперативные параметры**

Параметры в приборе разделяются на группы:

- конфигурационные;
- оперативные.

**Конфигурационные параметры** – это параметры, определяющие конфигурацию прибора: структуру и сетевые настройки.

Значения конфигурационных параметров хранятся в энергонезависимой памяти прибора и сохраняются при выключении питания.

**Оперативные параметры** – это энергозависимые данные, которые сбрасывают свои значения после

перезагрузки питания. Оперативные параметры отражают текущее состояние регулируемой системы.

### **ПРЕДУПРЕЖДЕНИЕ**

Конфигурационные параметры сохраняются во flash-памяти прибора, ресурс которой ограничен (10 000 перезаписей).

Если ресурс исчерпан, то сохранение параметров во flash-память после их изменения невозможно (то есть после перезагрузки прибора по питанию будут использованы предыдущие значения параметров), поэтому не рекомендуется производить запись параметров во flashпамять с высокой частотой.

### <span id="page-20-1"></span>**7.3 Восстановление заводских настроек**

Восстановление заводских настроек прибора используется во время установки связи между ПК и прибором в случае утери информации о заданных значениях сетевых параметров прибора.

Для восстановления заводских настроек прибора следует:

- 1. Отключить питание прибора.
- 2. Открыть крышку на лицевой панели прибора.
- 3. Установить переключатель 2 в положение **Включен**.
- 4. Включить питание прибора. Значения сбросятся на заводские настройки.
- 5. Установить переключатель 2 в положение **Выключен**.
- 6. Закрыть крышку на лицевой панели прибора.
- 7. Перезагрузить питание модуля для записи новых значений параметров.

#### **Таблица 7.1 – Заводские значения сетевых параметров прибора**

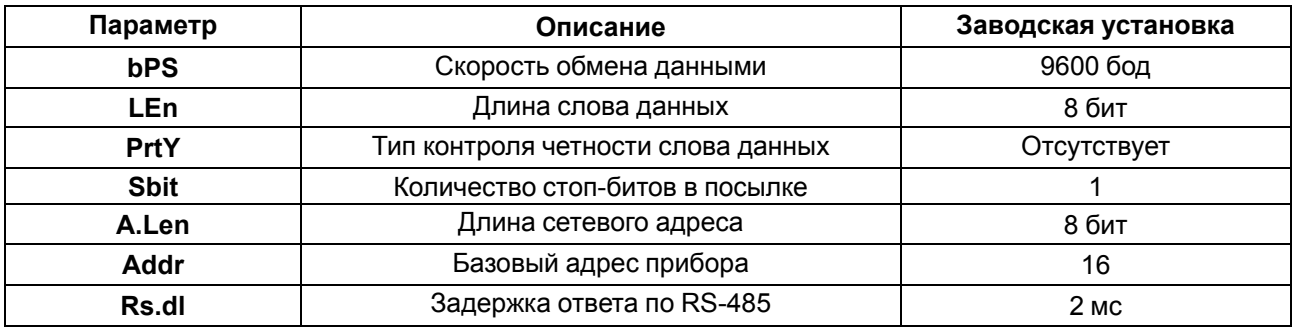

### **ПРИМЕЧАНИЕ**

Для применения новых сетевых настроек следует перезагрузить питание модуля или нажать

кнопку **Перезагрузить устройство** в меню **Проект** ПО OWEN Configurator.

### <span id="page-20-2"></span>**7.4 Обновление встроенного ПО**

Встроенное ПО модуля обновляется по интерфейсу RS-485.

Для обновления встроенного ПО следует:

- 1. Отключить питание прибора.
- 2. Открыть крышку на лицевой панели прибора.
- 3. Установить переключатели 3 в положение **Включен**.
- 4. Подключить модуль к ПК через преобразователь интерфейсов [\(АС4,](https://owen.ru/product/owen_as4) [АС4-М](https://owen.ru/product/as4m) или [АС3-М](https://owen.ru/product/as3_m)).
- 5. Включить питание прибора.
- 6. Запустить утилиту для прошивки, которая доступна на странице прибора на сайте www.owen.ru
- 7. Следовать указаниям программы.

После завершения обновления следует выключить питание прибора и установить переключатели **3** в положение **Выключен**.

# <span id="page-22-0"></span>**8 Интерфейс RS-485**

### <span id="page-22-1"></span>**8.1 Базовый адрес прибора в сети RS-485**

Каждый прибор в сети RS-485 должен иметь свой уникальный базовый адрес. Базовый адрес прибора задается в ПО OWEN Configurator.

### **Таблица 8.1 – Адресация в сети RS-485**

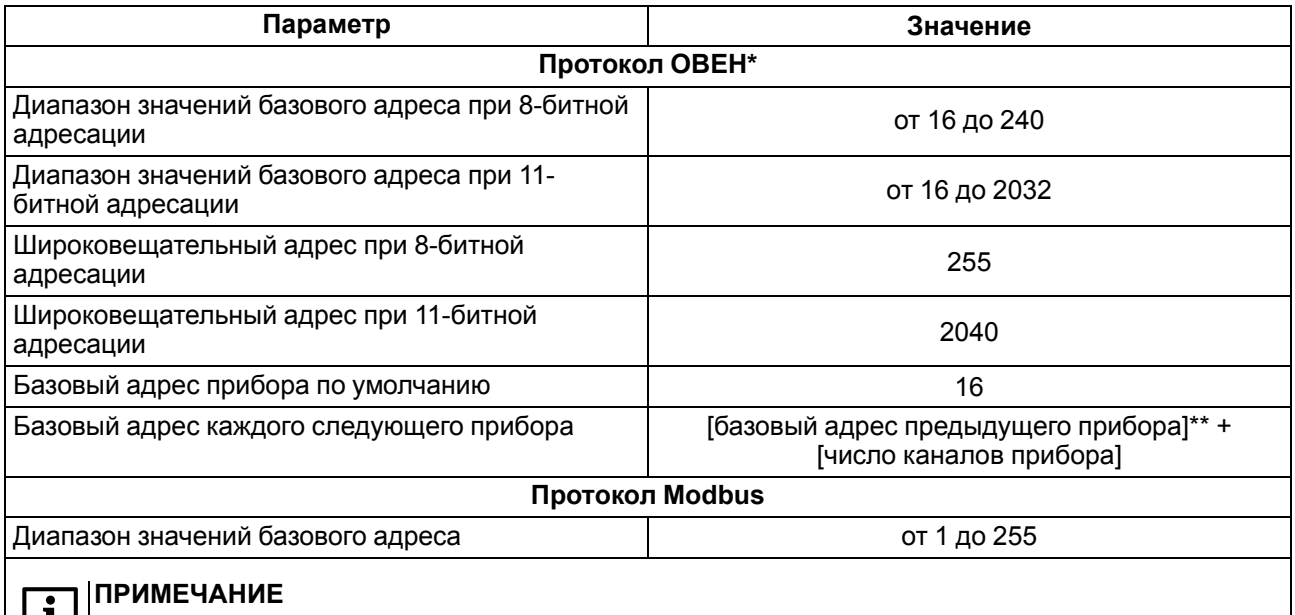

# \* Длина базового адреса определяется параметром **A.Len** во время задания сетевых настроек.

В адресе может быть 8, либо 11 бит.

\*\* Базовый адрес прибора должен быть кратен 8 и при 8-битной, и при 11-битной адресации

# <span id="page-22-2"></span>**8.2 Протокол ОВЕН**

По протоколу ОВЕН опрос состояния дискретных входов и счетчиков производится через оперативные параметры прибора.

Каждый параметр имеет имя, состоящее из латинских букв (до четырех), которые могут быть разделены точками, и название. Например, «Задержка ответа по RS-485» **Rs.dL**, где «Задержка ответа по RS-485» – название, **Rs.dL** – имя.

Конфигурационные параметры имеют также индекс – цифру, отличающую параметры однотипных элементов. Индекс передается вместе со значением параметра.

Оперативные параметры не имеют индекса. Они индексируются через сетевой адрес. В приборе есть несколько оперативных параметров. Для непосредственного считывания значений счетчиков дискретных входов есть оперативный параметр **r.Cou**.

В параметре **r. Cn** бит, равный 0, соответствует состоянию «Разомкнут», равный 1, соответствует состоянию «Замкнут». Старший бит соответствует входу с наибольшим номером.

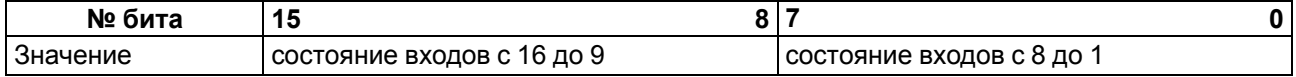

### **Адресация оперативных параметров протокола ОВЕН**

Каждый вход прибора имеет собственный сетевой адрес. Таким образом, прибор занимает 8 адресов в адресном пространстве сети RS-485. Адреса прибора должны следовать подряд. Для удобства задания адресов задается только Базовый адрес, который соответствует адресу Входа 1. Для каждого

последующего входа адрес увеличивается на 1.

#### **Пример**

Пусть Базовый адрес прибора **Addr** = 32. Тогда для считывания значения счетчика первого дискретного входа следует прочитать **r. Cou** с сетевым адресом 32, для считывания значения счетчика второго дискретного входа – параметр **r.Cou** с сетевым адресом 33 и т. д.

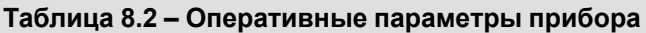

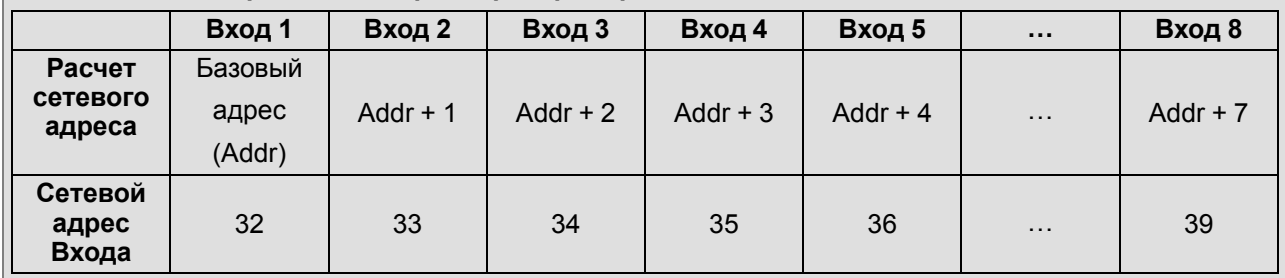

Список параметров протокола ОВЕН приведен в [Приложении](#page-28-0) Б .

### <span id="page-23-0"></span>**8.3 Протокол Modbus**

Протокол Modbus поддерживает два режима передачи данных: RTU или ASCII.

Чтение осуществляется функциями 0x03 (Read Holding Registers) или 0x04 (Read Input Registers), запись – 0x06 (Preset Single Register) или 0x10 (Write Multiple Registers).

Адрес битовой маски дискретных входов – 51 (0x33). Диапазон значений битовой маски соответствует количеству входов.

Список всех регистров протокола Modbus приведен в [Приложении](#page-26-0) А .

### <span id="page-23-1"></span>**8.4 Режим «Авария»**

В случае отсутствия запросов от Мастера сети RS-485 по истечении времени сетевого тайм-аута включается светодиод «Авария».

#### **ВНИМАНИЕ**

После включения питания прибора включается светодиод «Авария». Прибор ожидает первого запроса от Мастера сети.

Сетевой тайм-аут задается пользователем в ПО OWEN Configurator. Для отключения режима «Авария»

следует установить параметр **Максимальный сетевой тайм-аут** равным 0.

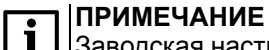

Заводская настройка параметра **Максимальный сетевой тайм-аут** – 30 секунд.

# <span id="page-24-0"></span>**9 Техническое обслуживание**

### <span id="page-24-1"></span>**9.1 Общие указания**

Во время выполнения работ по техническому обслуживанию прибора следует соблюдать требования безопасности из [раздела](#page-9-0) 3.

Техническое обслуживание прибора проводится не реже одного раза в 6 месяцев и включает следующие процедуры:

- проверка крепления прибора;
- проверка винтовых соединений;
- удаление пыли и грязи с клеммника прибора.

# <span id="page-24-2"></span>**10 Упаковка**

Прибор упаковывается в соответствии с ГОСТ 23088-80 в потребительскую тару, выполненную из коробочного картона согласно ГОСТ 7933-89.

Для почтовой пересылки прибор упаковывается в соответствии с ГОСТ 9181-74.

# <span id="page-24-3"></span>**11 Маркировка**

На корпус прибора нанесены:

- наименование прибора;
- степень защиты корпуса по ГОСТ 14254;
- напряжение и частота питания;
- потребляемая мощность;
- класс защиты от поражения электрическим током по ГОСТ 12.2.007.0;
- знак соответствия требованиям ТР ТС (ЕАС);
- страна-изготовитель;
- заводской номер прибора и год выпуска.

На потребительскую тару нанесены:

- наименование прибора;
- знак соответствия требованиям ТР ТС (ЕАС);
- страна-изготовитель;
- заводской номер прибора и год выпуска.

# <span id="page-24-4"></span>**12 Транспортирование и хранение**

Прибор должен транспортироваться в закрытом транспорте любого вида. В транспортных средствах тара должна крепиться согласно правилам, действующим на соответствующих видах транспорта.

Условия транспортирования должны соответствовать условиям 5 по ГОСТ 15150-69 при температуре окружающего воздуха от минус 25 до плюс 55 °С с соблюдением мер защиты от ударов и вибраций.

Прибор следует перевозить в транспортной таре поштучно или в контейнерах.

Условия хранения в таре на складе изготовителя и потребителя должны соответствовать условиям 1 по ГОСТ 15150-69. В воздухе не должны присутствовать агрессивные примеси.

Прибор следует хранить на стеллажах.

# <span id="page-25-0"></span>**13 Комплектность**

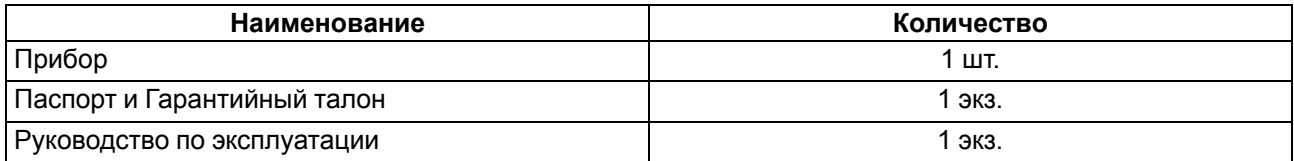

### **ПРИМЕЧАНИЕ**

**1 ИЗГОТОВИТЕЛЬ** ОСТАВЛЯЕТ за собой право внесения дополнений в комплектность прибора.

# <span id="page-25-1"></span>**14 Гарантийные обязательства**

Изготовитель гарантирует соответствие прибора требованиям ТУ при соблюдении условий эксплуатации, транспортирования, хранения и монтажа.

Гарантийный срок эксплуатации – **24 месяца** со дня продажи.

В случае выхода прибора из строя в течение гарантийного срока при соблюдении условий эксплуатации, транспортирования, хранения и монтажа предприятие-изготовитель обязуется осуществить его бесплатный ремонт или замену.

Порядок передачи прибора в ремонт содержится в паспорте и в гарантийном талоне.

# <span id="page-26-0"></span>**Приложение А. Регистры протокола Modbus**

## **Таблица А.1 – Регистры протокола Modbus**

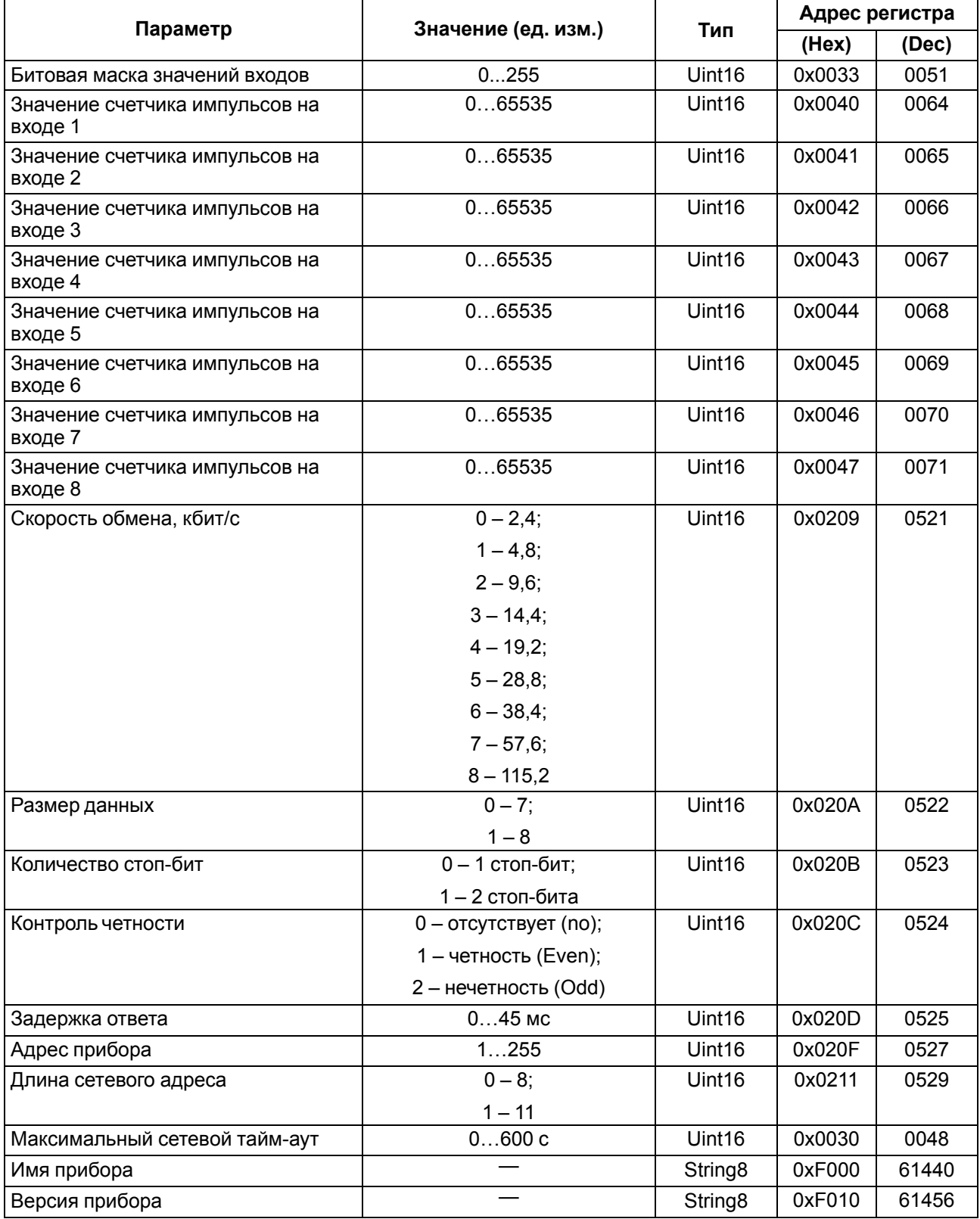

### **ПРИМЕЧАНИЕ**

 $\overline{\mathbf{i}}$ 

- 1. Запись в регистры осуществляется командой 16 (0х10), чтение командами 03 или 04 (прибор поддерживает обе команды).
- 2. Счетчики обнуляются записью 0 в регистры хранения результатов счета.
- 3. В регистре битовой маски значений входов старший бит соответствует входу с наибольшим номером: (бит, равный 1, соответствует состоянию входа «Замкнут»).
- 4. Формат данных Uint16 в таблице является сокращением от Unsigned Integer 16.

### **ВНИМАНИЕ**

- Невозможно использование в приборе следующих сочетаний сетевых параметров:
- размер данных 7 бит, 1 стоп-бит, контроль четности отсутствует;
- размер данных 7 бит, 2 стоп-бита, контроль четности отсутствует.

# <span id="page-28-1"></span>Приложение Б. Параметры прибора для протокола ОВЕН

<span id="page-28-0"></span>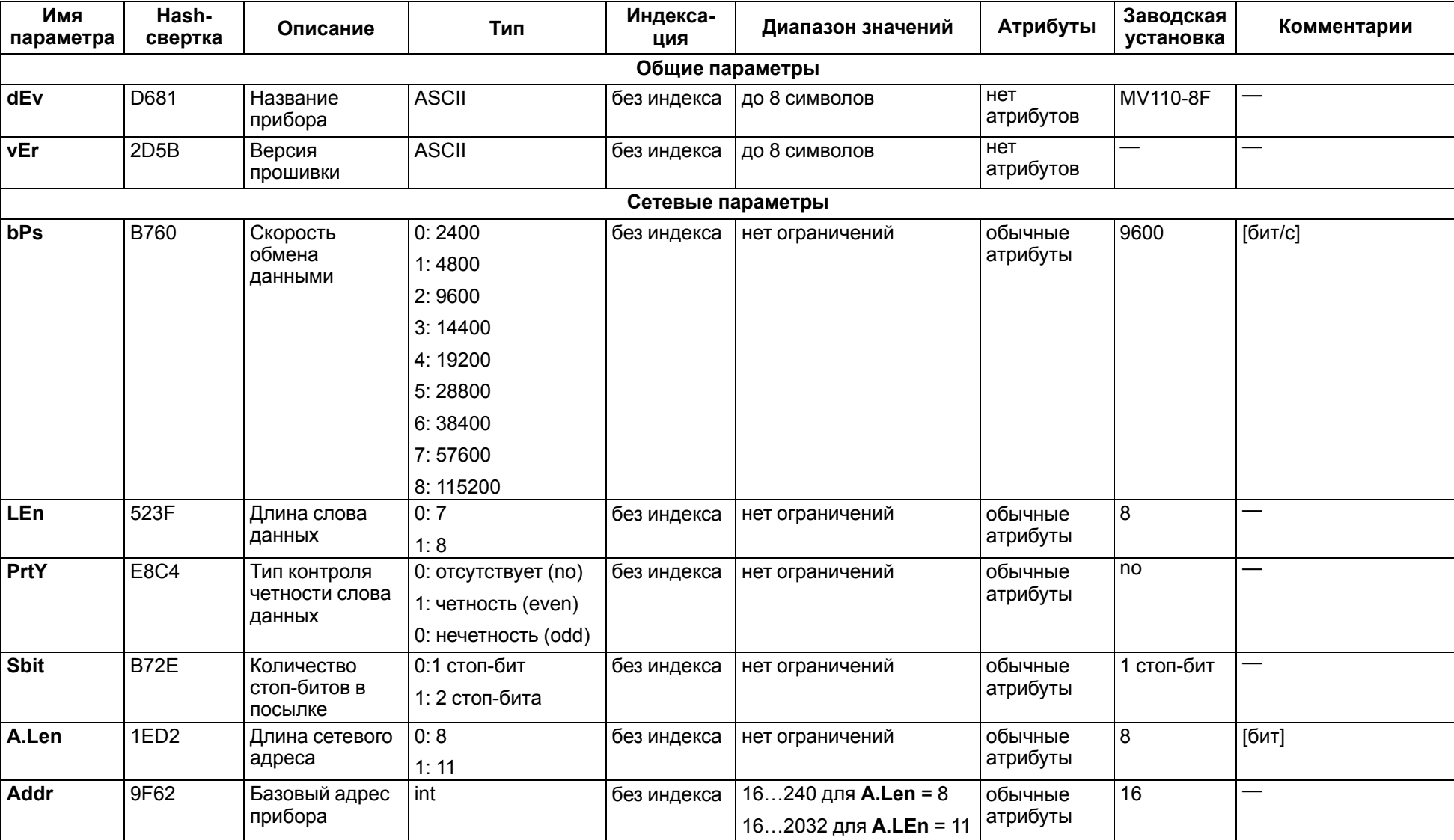

### Таблица Б.1 - Конфигурационные параметры

### **Продолжение таблицы Б.1**

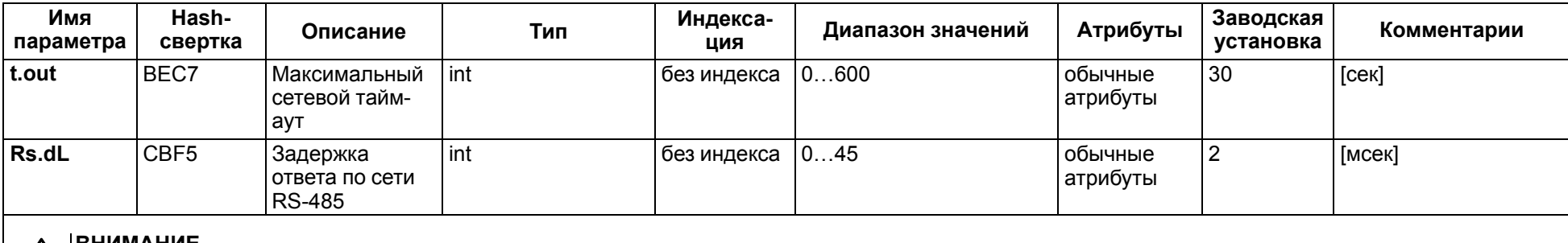

### **ВНИМАНИЕ**

 $\angle \Gamma$ Невозможно использование в приборе следующих сочетаний сетевых параметров:

• **PrtY=0; Sbit=0; Len=0** (контроль четности отсутствует, 1 стоп-бит, 7 бит);

• **PrtY=0; Sbit=1; Len=0** (контроль четности отсутствует, 2 стоп-бита, 7 бит).

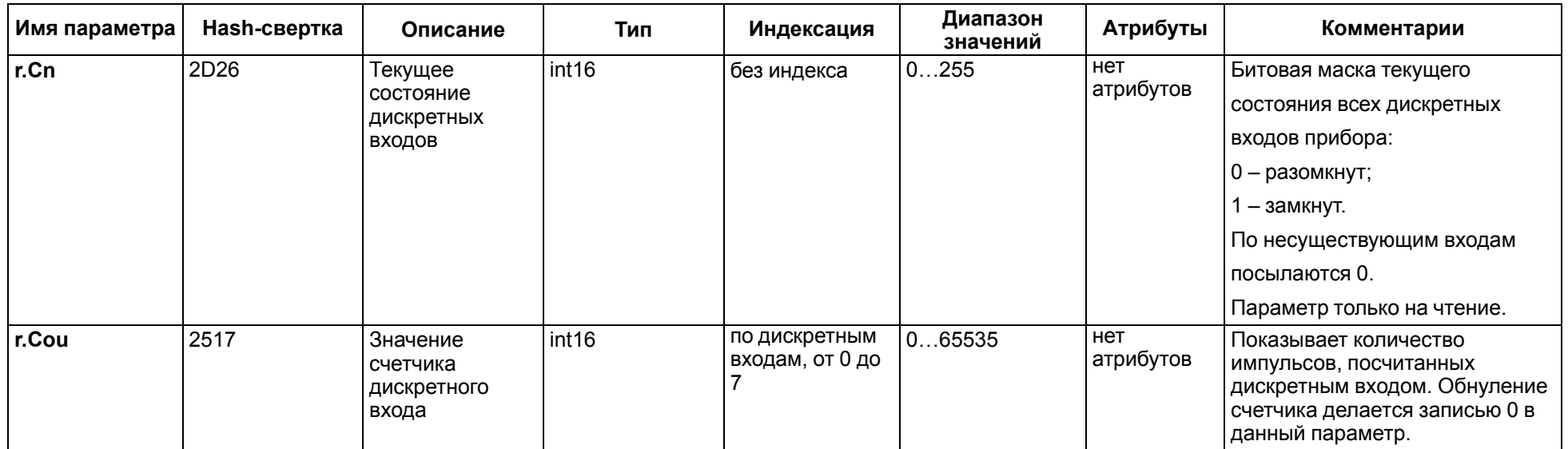

### Таблица Б.2 - Оперативные параметры

### Таблица Б.3 - Форматы представления данных

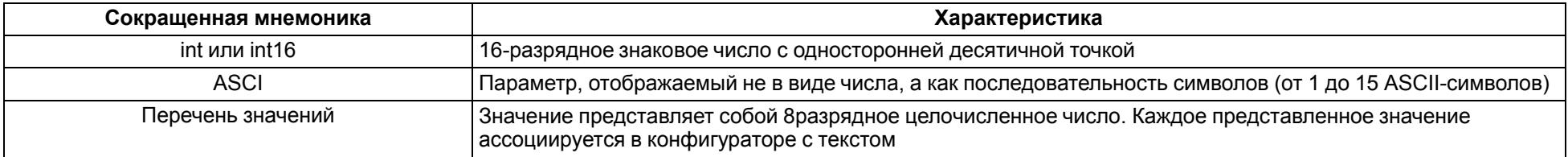

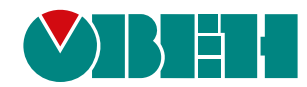

Россия, 111024, Москва, 2-я ул. Энтузиастов, д. 5, корп. 5 тел.: +7 (495) 641-11-56, факс: (495) 728-41-45 тех. поддержка 24/7: 8-800-775-63-83, support@owen.ru отдел продаж: sales@owen.ru www.owen.ru рег.:1-RU-32146-1.24